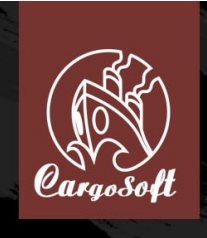

# Handbuch

# **Epilepsiewarnung**

#### **BITTE LESEN SIE DEN FOLGENDEN ABSATZ BEVOR SIE ODER IHRE KINDER DAS SPIEL SPIELEN!**

Manche Personen reagieren mit epileptischen Anfällen oder Bewusstlosigkeit auf blinkende Lichter, wie sie in Videospielen auftreten. Solche Reaktionen können selbst dann erfolgen, wenn beim Spieler bislang keine derartige Anfälligkeit festgestellt wurde.

Falls Sie oder ein Mitglied Ihrer Familie heftig auf visuelle Effekte reagieren (Bewusstlosigkeit oder epileptischer Anfall), holen Sie bitte vor der Verwendung dieses Spiels ärztlichen Rat ein

Wir empfehlen allen Eltern, ihre Kinder während des Spielens von Videospielen zu beobachten. Unterbrechen Sie das Spiel, wenn bei Ihrem Kind folgende Symptome auftreten sollten:

- Schwindelgefühle und/oder Krämpfe
- Augen- und Muskelzuckungen
- Wahrnehmungsverlust der Umgebung
- Verändertes Sehvermögen
- Unwillkürliche Bewegungen
- Desorientierung

Sollten einige dieser Symptome auftreten unterbrechen Sie AUF DER STELLE das Spiel und konsultieren Sie einen Arzt.

#### **Beachten Sie beim Spielen stets folgende Hinweise**

- Halten Sie den größtmöglichen Abstand zum Bildschirm!
- Verzichten Sie auf das Spielen, wenn Sie erschöpft sind oder Schlaf benötigen.
- Spielen Sie stets in einem gut beleuchteten Raum.
- Achten Sie darauf, pro Stunde etwa 10 bis 15 Minuten Pause zu machen.

# **Inhalt**

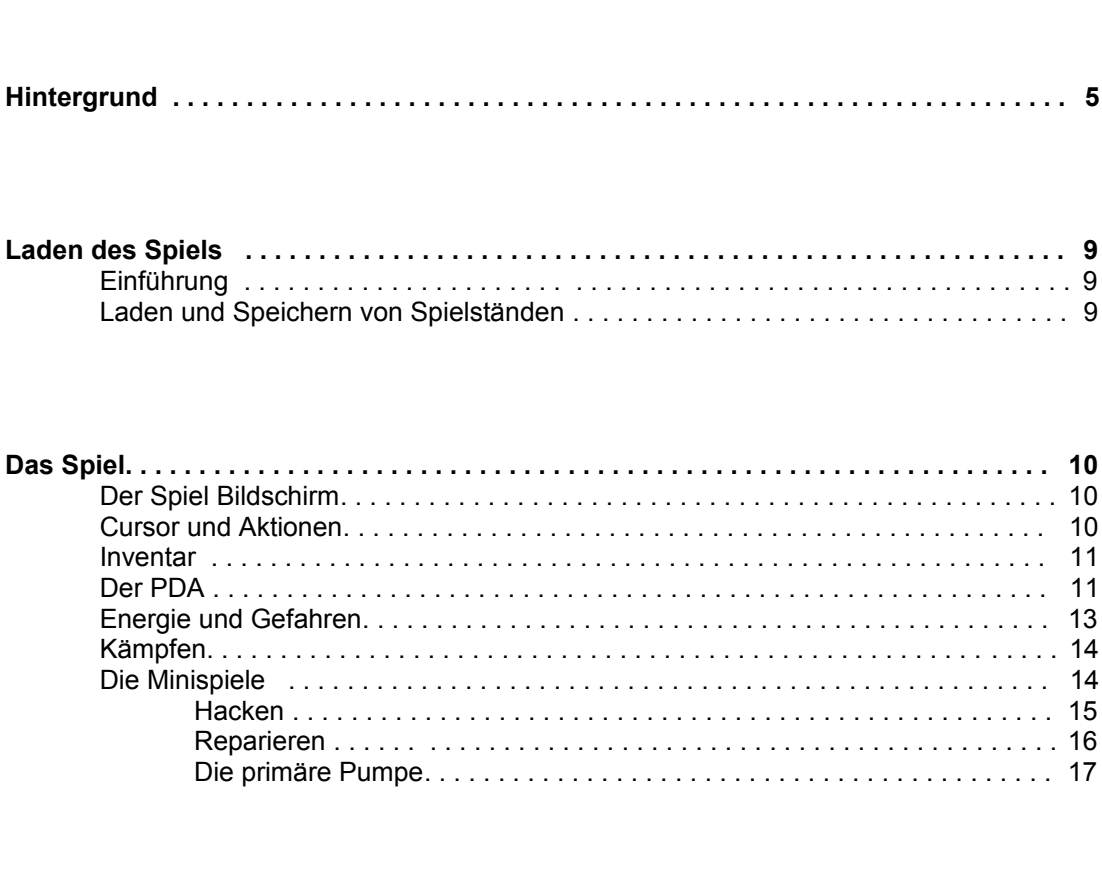

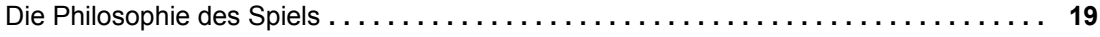

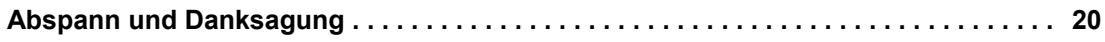

# **Vorwort**

Zuerst einmal möchten wir Ihnen dafür danken, dass Sie Orion Prime erstanden haben. Wir sind sicher, dass Ihnen das Spiel gefallen und ziemlich schnell einen besonderen Teil in Ihrer Softwaresammlung einnehmen wird.

Orion Prime ist wahrscheinlich das umfangreichste Abenteuerspiel, das jemals für den Amstrad CPC / Schneider CPC entwickelt wurde. Es enthält hunderte Kilobytes mir Fullscreen-Grafiken, viele Seiten Text, die Sie in den Bann des Abenteuers ziehen werden, viele Musikstücke und ganz besonders ein Szenario, das Ihren Scharfsinn, Ihr logisches Denken und Ihre Vorstellungskraft ansprechen wird!

Um ein wenig Abwechslung in das Spiel zu bringen, enthält Orion Prime einige Minispiele, die Geschicklichkeit, Action und Rätseln miteinander kombinieren.

Abschließend gesagt ist Orion Prime ein Abenteuerspiel, das einige der fortschrittlichsten Programmiertechniken für den Amstrad CPC / Schneider CPC verwendet. Digitalisierte Musik, extrem hochqualitative Grafiken, Musik wird während eines Ladevorgangs weiter abgespielt, der schnellste Diskettenzugriff, den es bisher gab, Verwendung der vollen Kapazität einer 3.5" Diskette, um das Wechseln der Diskettenseite zu verhindern... Kurz, alles das, was ein Spieler von einer Arkos Produktion erwarten würde!

Aus all den oben genannten Gründen empfehlen wir, dass das Spiel auf einem echten CPC gespielt werden sollte, da alle Spielelemente speziell für den CPC entwickelt wurden. Die Grafiken nutzen alle Charakteristiken des CPC Monitors aus (der Punktabstand, Bildwiederholrate, Farben, etc.), die kein Emulator, sei er auch noch so gut, erreichen wird. Orion Prime ist also ein Spiel, das für das Spielen auf einem CPC ausgelegt worden ist.

Zögern Sie nicht, wenn Sie Fragen zu dem Spiel haben, egal ob Glückwünsche, Hilfe, Probleme... Wir warten darauf, von Ihnen zu hören! Sie können uns unter der folgenden E-Mailadresse erreichen: orion@cpcscene.com

Natürlich enthalten unsere Webseiten auch Informationen zu Orion Prime: www.orion.cpcscene.com www.op.cpcscene.com www.arkos.cpcscene.com

Nochmals Vielen Dank. Wir hoffen, dass Ihnen das Spiel gefallen wird.

Das Arkos und Les Sucres En Morceaux Team.

# **Hintergrund**

Die Reise begann ganz gut.

Trotz des Arthaga VII Bürgerkriegs, der Chaos in das gesamt Solar System gebracht hat und die Reise zwischen Erde und Deys so gefährlich macht, kannst du den Gesetzen des Handels nicht widerstehen. Um die Wahrheit zu sagen: Dir gefällt es, Deinen Vorteil aus dieser Situation zu schlagen.

Es wird immer gesagt, dass etwas Gutes in jeder Katastrophe steckt. Der Preis von Sulphide VI ist in die Höhe geschnellt. Die früher sichere und direkte Handelsroute für das Solar System, dem Zentrum des Raumhandels und vielleicht sogar die Wiege der Zivilisation, ist zu einem großen Schlachtfeld verkommen, auf dem Piraten und Banditen ihre eigenen Regeln festgelegt haben. Selbst im 26. Jahrhundert werden kritische Entscheidungen immer noch nach einem veralteten, starren demokratischen Verfahren durchgeführt. Gerade hat der Rat der Dreizehn sein Urteil gefällt. Die Situation wird sich in Zukunft sicherlich verbessern, aber die Flotte hat die Erdbasis bisher noch nicht verlassen.

Ein kleiner Exkurs... Sulphide VI ist ein Wasserstoffsulfid Derivat, das hoch toxisch ist. Trotzdem ist Sulphide VI anders. Es ist ein Gas, zu dem alle Organismen eine Affinität haben – und Menschen sind da keine Ausnahme. Die ersten Anwendungen waren im Bereich des Militärs und der Medizin zu finden. Es ist ein wesentlicher Bestandteil eines sehr starken Sprengstoffes und ist im Kampf gegen Krebs sehr effektiv. Später hat man dann herausgefunden, dass es, wenn man es in der richtigen Art und Weise verarbeitet, eine potente halluzinogene Droge sein kann.

Der vierte Anwendungsfall dieser Substanz wurde später (in 2509) dankenswerter- oder eher paradoxerweise durch die halluzinogene Droge entdeckt. Sulphide VI erlaubt den Tiefschlaf im Weltraum. Wenn ein Mensch diese Substanz (neben einigen anderen natürlich) injiziert bekommt, so wird er lethargisch und sein Alterungsprozess wird dramatisch reduziert. Eine 100-jährige Reise würde ihre Teilnehmer gerade mal um 5 Monate, statt den 10 Jahren mit den bisherigen Methoden, altern lassen. Natürlich ist es dadurch sehr viel leichter geworden, Planetensysteme zu besuchen, die vorher nur schwer erreichbar waren.

Um auf den Punkt zu kommen: Sulphide VI ist nur in einem sehr kleinen Solar System zu bekommen – Deys! Warum? Das ist momentan ein Mysterium.

Sulphide VI ist zweifelsfrei eine der meist gefragtesten Substanzen im gesamten Universum (und wir kennen nur einen kleinen Teil davon). Wie durch einen Zufall verläuft die kürzeste Route, um die Erde und Deine Klienten mit der Substanz zu versorgen, am Arthaga System vorbei. Allerdings gibt es nur wenige Piloten und Händler, die das Risiko dieser Route auf sich nehmen. Stattdessen bevorzugen sie einen Umweg von 10 Lichtjahren (ja, 10!) und biegen bei Mawquen ab. Diese Probleme bei der Beschaffung von Sulphide VI sind der Hauptgrund warum sich der Preis mittlerweile verdreifacht hat.

Naja, *ihr* Preis. Du hast Deinen ja nicht erhöht. Die Tour ist zwar ein wenig gefährlicher als sie eigentlich sein müsste, aber nicht gefährlich genug, um Dich in Panik zu versetzen. Es ist ja nicht so als sei es Deine erste Tour. Um Genau zu sein, es ist Deine 156. Du hast schon fast Dein Ziel erreicht: mindestens 6 Millionen Credits und einen Argon Destroyer Mark II. Damit sollte es Dir möglich sein, Deine eigene Verteidigungs- und Sicherheitsfirma aufzumachen – Deine Profite werden dann auch nicht mehr in tausend Credits pro Tonne mehr gerechnet. Sie werden dann in mehreren hunderttausend Credits pro Eskorte gerechnet.

Nichtsdestotrotz sind im Moment nicht alle Deiner Aktivitäten legal – aber bisher hat noch niemand Deinen geheimen Laderaum mit einer Kapazität von 800 kg (ja, so viel!), der für die "speziellen" Klienten reserviert ist, gefunden. Der Kauf von Sulphide VI ist momentan stark reguliert, aber da Du schon eine ganze Zeit in der Unterwelt arbeitest, hast Du einige gute Kontakte zu ein paar Personen, die sich sehr über einen guten Deal freuen würden und Dir dafür ihrerseits einen nicht näher bezifferten Bonus an der richtigen Stelle geben würden, der Deine jährlichen Einnahmen in Richtung einer Millionen Credits bringt.

Kurz gesagt, die Abläufe sind optimiert und gut geplant und im Allgemeinen will sich keiner mit Dir anlegen.

Trotzdem ist dieses mal etwas schief gelaufen. Du hast gelernt, dass man den ganzen Horoskopen, warnenden Träumen und den Cyber-Psychics im Netz, die die Zuverlässigkeit der Vorhersagen verbessern, nicht vertrauen sollte. Komischerweise ist ausgerechnet die Vorhersage mit der größten Genauigkeit auch die teuerste.

Und dieses Mal... Dieses Mal hattest Du irgendwie das Gefühl, dass etwas Unerwartetes passieren würde. Weder der Weg von Arthaga war ein Problem, noch die Transaktion auf Deys II. Charley hat sich ein wenig psychotisch aufgeführt – er hat sicherlich verwässertes Sulphide VI geraucht – aber seine Preise waren in Ordnung und die Ladung wurde auch schnell im Schiff verstaut. Du hast ein paar bedrohliche Blicke bei Screech auf Dich gezogen, aber jeder kennt die Geschichte von Marlock und seinem Gefolge, deshalb legt sich keiner mit Dir an (die Geschichte von Marlock ist sehr bekannt, ich werde ein anderes Mal auf sie eingehen).

Du hebst wie immer ab und in 16.7 Sekunden segelst du in der Stratosphäre.

Nachdem der Weg von Arthaga abgeschlossen war, springst Du in den Hyperraum, um nach Sol zurückzukehren. Die Sterne leuchten sehr intensiv und es scheint, als würden sie schillernde Linien zeichnen; die Kabine füllt sich mit weissem Licht... Dann, innerhalb eines Bruchteils einer Sekunde, wird es durch tiefste Dunkelheit ersetzt.

Die Reise sollte zehn Tage dauern. Du hast Dich entschieden erst mal nicht die Kabine für den Tiefschlaf zu nehmen, da noch einige andere Dinge Deine Aufmerksamkeit benötigen – neue Klienten suchen, eventuelle Arbeitsangebote, administrative Aufgaben...

Diese Entscheidung hat zweifellos Dein Leben gerettet.

Was als nächstes passierte hätte eigentlich nicht passieren dürfen; die Chancen dafür lagen ungefähr bei eins zu einer Millionen. Die Route durch den Hyperraum wurde falsch berechnet und durch ein fremdartiges Objekt unterbrochen. Normalerweise wird sie so berechnet, dass alle Gebiete, die durch Trümmer verschmutzt sind, gemieden werden. Außerdem erhöht die atemberaubende Geschwindigkeit des Shuttles den Widerstand seiner Hülle um den Faktor 1000. Selbst ein Klasse F Asteroid würde in Fetzen gerissen, wenn Dein Shuttle ihn treffen würde.

Und nun...

Während du gemütlich vor Deinem Schreibtisch sitzt hörst du einen ohrenbetäubenden Lärm, das Ergebnis eines unglaublich heftigen Aufpralls, wirst in den Gang geschleudert und verlierst direkt das Bewusstsein. Um Dich herum herrscht das totale Chaos. Der Alarm ertönt. Ein Feuer brennt nicht weit vom Kommandostand entfernt. Die Decke ist zusammengebrochen und Kabel hängen lose herum, während die umgebenden Schaltpulte ganze Funkenschwärme von sich geben. Was war geschehen?

Deine Reflexe kehren langsam wieder in den Normalzustand zurück. Du verlässt den Raum und rennst Richtung Hauptcomputer, aber Du siehst, dass etwas anderes viel schneller abläuft, wenn Du durch das Fenster in den Weltraum schaust. Um die Kontrolle über das Schiff zurückzuerlangen, drückst du den Hebel des Autopiloten nach rechts. Du konntest dem Asteroiden gerade noch ausweichen, aber es bleibt keine Zeit für Jubel, denn da sind noch Millionen andere. Du bist in einem Asteroidenfeld gelandet! Wie konnte das nur passieren? Du rufst den Computer, aber es kommt keine Antwort. Die Lage ist ernst... Noch nie hast Du so viele rote Lampen auf den Kontrollpult gesehen. Du versuchst, so gut Du kannst, mit einer Hand zu lenken, während Du mit der anderen Hand das Notfallsystem aktivierst und ein Positionssignal aussendest.

Aber wo bist Du? Es schon sehr lange her, dass Du in Asteroidenfeld mit so einer Dichte entdeckt hast. Das letzte Mal muss es beim Spielen von *Disasteroid* auf der "Impossible" Stufe gewesen sein (Du warst ziemlich schnell tot). Nach ein paar Flugminuten bist Du bereits vollkommen durchgeschwitzt und Deine verkrampften Hände fangen an weh zu tun – und das unsanfte Ende des Hyperraum Flugs hat wohl Diene Reflexe reduziert. Wenn Du nur wüsstest wo...

Wo kam dieser Asteroid her? Die Antwort darauf ist nicht länger wichtig, nachdem er den Shuttle frontal getroffen hat. Die Kraft des Aufpralls ist größer als alles, was Du bisher gekannt hast. Du siehst Dein Leben an Dir vorbeiziehen bevor Du in einem Bruchteil einer Sekunde Dein Bewusstsein verlierst...

…Ein paar Sekunden später erlangst Du Dein Bewusstsein wieder. Alles um Dich herum fällt auseinander. Ein schmerzhafter Wind bläst in Richtung das was mal die Decke war; ein Riss hat sich geöffnet.

Man könnte meinen, dass ein erfahrener Kämpfer mit einem guten Gespür für Risiko, wie Du, sein Schiff nicht mit einer Rettungskapsel ausgestattet hat. Glücklicherweise ist das nicht der Fall. Um die Wahrheit zu sagen: die Qualität der Ausstattung ist die Hauptverteidigung auf interstellaren Reisen. Nur Raumpiraten sind dumm genug, um überhaupt keine Vorkehrungen zu treffen. Die Rettungskapsel ist am Ende des Korridors... Du hoffst, dass sie immer noch in einem guten Zustand ist.

Du springst, so schnell wie es Dein Körper erlaubt, auf die Füße und rennst los. An einigen Stellen verbrennen Dich die Flammen beinahe bei lebendigem Leib. Überall explodieren Schaltpulte und schießen brennende Flammen aus Röhren heraus. Du schaffst die letzten paar Meter, drückst den Knopf, um die Tür zu öffnen und springst durch den Eingang ins Shuttle.

Es war eine weise Entscheidung eine solch hochqualitative Ausrüstung zu erwerben: Der Notfallmechanismus hat bereits den Antrieb des Shuttles vorgeheizt als du das Positionssignal gesendet hast. Ohne darauf zu achten richtig zu sitzen und den Sicherheitsgut angelegt zu haben, drückst du den Eject Knopf. Beim Starten wirst du gegen die Tür geschleudert und verlierst erneut die Besinnung.

Irgendwann wachst du durch Trümmerteile, die gegen die Hülle schlagen, auf. Das Shuttle hat nur ein kleines Fenster auf der Höhe der Decke, durch das Du nach außen schauen kannst, da aber Dein Sehvermögen sehr verschwommen ist, kannst Du nichts erkennen. Du bewegst Dich, mit einigen Schwierigkeiten, in Richtung der Navigationskonsole. Es hat den Anschein als hätte der Shuttle auch einen Schaden davongetragen. Der Treibstoffpegel befindet sich in freiem Fall. Die Hülle wurde einige Male getroffen; das Hitzeschild ist schwerwiegend beschädigt... Trotzdem hinterlässt der Scanner einen etwas optimistischeren Eindruck: das Asteroidenfeld liegt hinter Dir und es befinden sich hier und da nur noch ein paar harmlose Trümmerteile. Du kannst Dich beim Computer bedanken, dass Du überhaupt noch lebst. Er hat die Kontrolle genommen und Dich aus der Asteroidenfeld herausgebracht – klar, nicht ohne ein paar Kollisionen, aber in Deinem Zustand hättest Du es auch nicht besser hinbekommen.

Und trotzdem gibt es schlechte Nachrichten: Der Speicher des Computers wurde beschädigt und Du bist sozusagen "Lost in Space". Die Triangulation Deiner Position kann nur noch anhand von Orientierungspunkten durchgeführt werden, allerdings gibt es hier keine bekannten Orientierungspunkte! Du hast wirklich keine Zeit Dich zu beschweren, denn Dein Körper musste ganz schön leiden. Nachdem Du überprüft hast, dass der Computer das Positionssignal richtig gesendet hat, die Triebwerke und die Treibstoffversorgung ausgeschaltet sind, um weiteren Verlust von Treibstoff zu verhindern, beschließt Du erst einmal Deine Wunden in ein oder zwei Tiefschlafkabinen, die Du auf "Regeneration" geschaltet hast, zu verarzten. Die Prozedur wird einige Tage in Anspruch nehmen, aber sobald Du erwachst, solltest Du Dich wie neu fühlen. Nachdem Du den "Start" Knopf gedrückt hast wird die Kabine mit der Flüssigkeit gefüllt. Dein Körper fühlt sich schon viel leichter an – und dann fällst Du in einen tiefen Schlaf.

Du erwachst ohne Schmerzen, was schon mal eine gute Sache ist. Dein Körper wird stärker und stärker während die Regenerationsflüssigkeit aus der Kabine heraus fließt. Am Ende drückst du den Knopf, der die Tür öffnet. Ein eisiger Wind erinnert Dich daran, dass es nicht immer warm und komfortabel sein muss, wenn man einen Körper besitzt. Und dennoch scheint es als wärst Du Dich während Deines viertägigen Erholungsprozesses wieder gut zu Kräften gekommen.

Es wird Zeit an die Arbeit zu gehen. Du lässt Dir einen Bericht der Ereignisse an der Konsole anzeigen. Nichts. Gar nichts wurde während Deiner Reise entdeckt. Es war vorherzusehen – wenn nicht, dass hätte Dich der Computer früher wiedererweckt – aber Du hattest gehofft, dass ein Signal oder ein Echo aufgezeichnet wurde, um einen Kurs darauf zu setzen.

Du weißt, dass Deine Überlebenschancen schlecht stehen. Trotz allem hast Du Dich dafür entschieden nicht die Hoffnung zu verlieren. Das Schicksal wird für Dich entscheiden und so wählst Du einen zufälligen Kurs. Die letzten Kraftstoffreserven werden zum Erreichen der maximalen Geschwindigkeit verwendet, damit Du so weit wie möglich fliegen kannst. Im Weltraum wirst du noch ausgiebig Zeit haben, um an Altersschwäche zu sterben, bevor die Geschwindigkeit auf 0 fällt.

#### Fünf Tage vergingen.

Kein Echo. Keine Antwort auf Deine Signale. Die Kapseln wurden so entwickelt, dass ein Überleben, ausgenommen eines technischen Defekts, für mindestens fünfzig Jahre möglich ist...

#### *Piep!*

Hinsichtlich der Schäden, die sie erlitten hat, wettest Du, dass sie nur noch zehn Jahre hält.

#### *Piep!*

Trotzdem hast Du keine Lust in diesem Kaninchenstall so lange zu überleben.

#### *Piep!*

Was war das für ein Geräusch? Du brauchst ein paar Sekunden um Die Selbstmordgedanken zu verdrängen... Ein Signal! Du schreist vor Freude. Obwohl, die Scanner haben eine hohe Reichweite und es nicht klar, ob Du die Quelle des Signals überhaupt erreichen kannst noch kann die Art der Quelle bestimmt werden.

Du schaust auf die Energiereserven. Die Kraftstofftanks sind praktisch leer. Das erfasste Objekt bewegt sich mit einer stetigen, obgleich langsamen Geschwindigkeit. Es kommt noch besser, denn es bewegt sich mehr oder weniger in Deine Richtung! Schnell berechnest Du den Kurs, der ein Treffen mit dem Objekt bei kleinstem Kraftstoffverbrauch ermöglicht.

#### Los!

Das Zeitfenster dieser Chance ist sehr klein, aber du hast keine andere Wahl. Wenn das Objekt den Kurs oder die Geschwindigkeit ändert, dann wirst Du es verpassen. Die Minuten vergehen nur langsam. Dein Schiff beginnt sich zu drehen als das Objekt sich nähert. Deine Scanner können jetzt präzise die Art des fraglichen Objektes bestimmen.

Es ist eine Raumstation! Du gibst einen Siegesschrei von Dir. Endlich gerettet! Die Außenkamera zeigt Dir ein Bild von ihr. Kein Zweifel, das Ding ist riesig – wahrscheinlich eine Klasse VII Raumstation. Dein Herz hüpft vor Freude. Nach diesen Minuten voller extremer Anspannung fällst Du in Deinen Sessel und atmest erst einmal tief durch.

Ein paar Details beunruhigen Dich trotzdem. Warum antwortet die Raumstation nicht auf Deine Notfallsignale? Du lehnst Dich über die Konsole. Die Raumstation sendet kein Positionssignal, das laut Standardnavigationsprotokoll verlangt wird. Du sendest einen Kurzstreckenruf aus, um Dich zu identifizieren... Keine Antwort. Du sendest eine Identifikationsanfrage... Sie wird ignoriert. Während Du ein Blick auf das Bild der Außenkamera wirfst, fallen Dir einige beunruhigende Details auf. Obwohl die Raumstation nicht angegriffen wurde, gibt der Reaktor unnormale Strahlendosen ab. Er scheint instabil sein und kurz vor einer Kernschmelze zu stehen.

Aber es ist nicht so als könntest Du Dich einfach abwenden. Du kannst nur hoffen, dass Dein Überleben durch die Raumstation gesichert wird. Die Kamera zeigt jetzt Dein Schiff, das nur noch ein paar hundert Meter von ihr entfernt ist. Die Ansicht ist beeindruckend. Aus ihrem Blickwinkel bist Du nur eine Ameise, die darauf wartet heruntergeschluckt zu werden. Um alle Eventualitäten auszuschließen, entscheidest Du Dich das Andockmanöver manuell durchzuführen.

Eine Plattform leuchtet auf und Du nutzt den letzten verbleibenden Kraftstoff, um den physischen Kontakt herzustellen. Ein Ruck geht durch die Kabine und bestätigt, dass Du gelandet bist. Du drehst die Außenkamera, um zu sehen, was Dich erwartet, aber Du kannst nichts Interessantes entdecken. Du stehst in einem leeren Hangar, vor Dir eine Tür zur Schiffssicherheit, durch die alle Ankömmlinge durch müssen.

Du wartest ein paar Minuten, um auf ein etwaiges Begrüßungskomitee zu warten – aber nichts passiert. Du hast eine böse Vorahnung was diesen Ort betrifft. Du öffnest die Schränke, die Dein Survival Kit enthalten, um wenigstens ein paar Sicherheitsvorkehrungen zu treffen, bevor Du das Schiff verlässt – aber, wie erwartet, hast Du keine Waffen in den Schränken.

Du wirst Dich also nur mit Courage bewaffnen müssen, wenn Du die Raumstation erkundest. Nach einer letzten Überprüfung des Luftdrucks und der Zusammensetzung der Luft entscheidest Du Dich, Dein Shuttle zu verlassen...

# **Laden des Spiels**

Wenn Du Orion Prime von einer 3.5" Diskette lädst, dann stecke die Diskette in das Diskettenlaufwerk und gib **RUN"ORION"** ein.

Wenn Du Orion Prime von einer 3" Diskette lädst, dann stecke Diskette mit Seite 1 in das Diskettenlaufwerk und gib **RUN"ORION"** ein.

Es ist außerdem möglich, das Spiel von einem an den CPC angeschlossenen Zweitlaufwerk zu starten. Stecke die 3.5" Diskette oder die 3" Diskette mit Seite 1 in das Diskettenlaufwerk B und gib **|B** und dann **RUN"ORION"** ein.

Wenn Du zwei 3" Diskettenlaufwerke besitzt, dann ist es möglich, eine Diskette in dem einen und die zweite Diskette in dem zweiten Diskettenlaufwerk zu haben. Die Anzahl der notwendigen Diskettenwechsel werden dadurch halbiert.

# **Einführung**

Nachdem das Spiel geladen wurde, beginnt der Vorspann. Er kann jederzeit durch Drücken der **Leertaste** auf der Tastatur übersprungen werden. Dennoch ist es sinnvoll beim ersten Mal den Vorspann vollständig anzuschauen, um das Spielszenario besser zu verstehen, da es direkt am Ende ansetzt. Es wäre eine Schande ihn sich nicht anzuschauen, da er hervorragend ist.

Nachdem der Vorspann beendet wurde wird, wenn Sie in einem vorherigen Spiel einen Spielstand gespeichert haben, das Menü zum Speichern und Laden von Spielständen automatisch angezeigt. Wenn Sie wollen, können Sie das Spiel durch Drücken der **ESC** Taste neu beginnen, wenn nicht, lesen Sie bitte den nächsten Abschnitt.

# **Laden und Speichern von Spielständen**

Während des Spielens ist es jederzeit möglich einen Spielstand zu speichern, so dass Sie ein Spiel später fortsetzen können oder – zum Beispiel – um zu einem vorhergehenden Spielstand zurückzukehren, weil Sie denken, etwas Falsches im Spiel getan zu haben. Um das Menü aufzurufen, drücken Sie die folgenden Tasten:

- **S** = Speichern des aktuellen Spielstandes,
- **L** = Laden eines vorhergehenden Spielstandes.

Das Spiel stellt drei Speicherplätze zur Verfügung, in denen ein Spielstand abgespeichert werden kann. Jeder Spielstand erhält ein kleines Bild, das die Spielsituation darstellt, eine Zahl, die die aktuelle Ebene anzeigt und die Zeit, die vom Spieler im Spiel verbracht wurde. Diese Informationen sollen Ihnen helfen, die wichtigen Spielstände zu finden und zu entscheiden, welcher aufgehoben werden soll.

Benutzen Sie die **auf** und **ab Cursortasten** auf der Tastatur oder bewegen Sie den Joystick nach **oben** oder **unten**, um einen Speicherplatz auszuwählen und bestätigen Sie Ihre Auswahl durch Drücken der **Leertaste** oder des **Feuerknopfes**. Wenn Sie einen gespeicherten Spielstand laden, wird das Spiel genau an der Stelle fortgesetzt, an dem der Spielstand gespeichert wurde.

Der Spielstand wird auf die gleiche Weise gespeichert: Wählen Sie einfach einen passenden Speicherplatz aus. Sobald der Spielstand gespeichert wurde, wird das Spiel an der gleichen Stelle fortgesetzt.

Um einen Spielstand zu löschen, wählen Sie den entsprechenden Speicherplatz wie oben beschrieben aus und drücken die **DEL** Taste. Der Computer wird Sie dann nach einer Bestätigung fragen. Wenn Sie akzeptieren wird der Spielstand **unwiderruflich** gelöscht und Sie setzen das Spiel fort.

*Hinweis (1): Innerhalb dieses Menüs ist das Spiel komplett eingefroren – also wie in einem Pause-Modus. Hinweis (2): Auf der 3" Diskettenversion werden die Spielstände auf Seite 3 gespeichert. Versichern Sie sich, dass die Diskette nicht schreibgeschützt ist!*

# **Das Spiel**

# **Der Spiel Bildschirm**

Wie Sie sehen, zeichnet sich der Bildschirm des Spiels durch ein relativ einfaches Benutzerinterface aus.

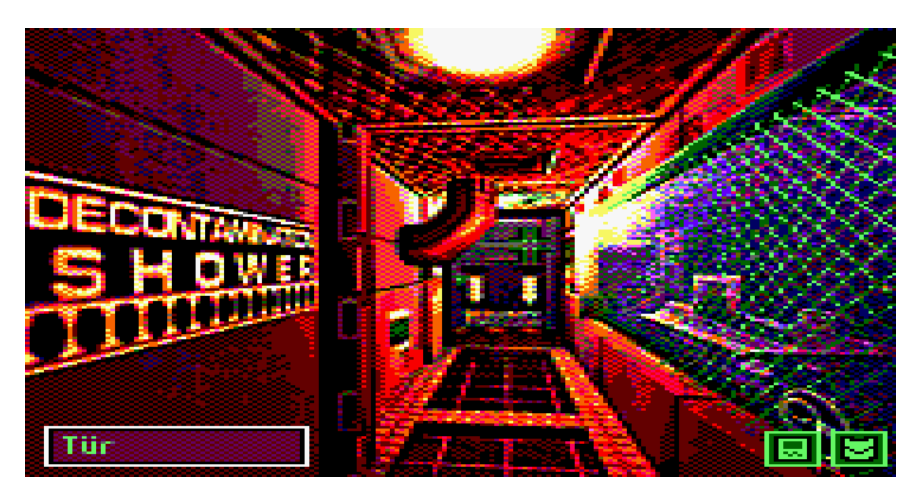

Der Raum, der vom Spieler gerade erkundet wird, wird auf dem Bildschirm dargestellt. In der rechten, unteren Ecke werden zwei Symbole angezeigt:

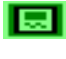

**Zugriff auf Ihren mobilen Computer oder PDA (siehe Seite 11). Sie können Ihn auch durch das** Drücken der Taste **P** aufrufen.

**FG** Öffnet das Inventar und erlaubt Ihnen einen Blick auf die Gegenstände, die Sie bei sich haben.

Auf der linken, unteren Seite sehen Sie eine Box, die Sie darüber informiert, was sich gerade unter dem Spiel Cursor befindet (entweder ein Objekt oder eine Aktion).

# **Cursor und Aktionen**

Das gesamte Benutzerinterface des Spiels basiert auf einem Cursor, den Sie mit den **Cursortasten** Ihrer Tastatur oder Ihrem **Joystick** bewegen können. Während Sie den Cursor über den Bildschirm bewegen, wird das Objekt, das sich unter dem Cursor befindet, in der Box unten links auf dem Bildschirm angezeigt. Wird in dieser Box nichts angezeigt, so befindet sich auch nichts Interessantes unter dem Cursor.

Ein Beispiel: In dem Raum, der in dem Bild oben gezeigt wird, befindet sich der Cursor auf der Tür im Hintergrund, d.h. das Wort "Tür" wird unten links auf dem Bildschirm angezeigt. Wenn dies der Fall ist, können Sie eine Aktion auf dem Objekt ausführen, indem Sie entweder die **Leertaste** oder den **Feuerknopf** drücken. Der Cursor verschwindet dann und wird durch eine Serie von Symbolen ersetzt, die die Aktionen darstellt, die auf dem selektierten Objekt ausgeführt werden können.

Hier ist eine Liste alle möglichen Symbole und den dazugehörigen Aktionen:

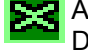

Abbrechen. Diese Aktion kann auch durch Drücken der **ESC** Taste ausgeführt werden.

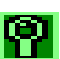

Anschauen, untersuchen, suchen. Nehmen.

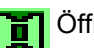

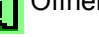

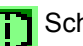

Gehen.

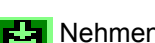

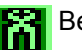

Öffnen. Benutzen, aktivieren.

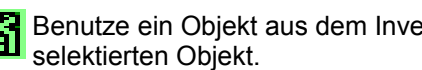

Schließen. Benutze ein Objekt aus dem Inventar mit dem

Um ein Symbol zu selektieren, benutzen Sie die **Cursortasten** oder den **Joystick**. Beachten Sie, das die momentan selektierte Aktion auch unten links im Bildschirm angezeigt wird. Um die Auswahl zu bestätigen, drücken Sie die **Leertaste** oder den **Feuerknopf** auf Ihrem Joystick.

Die Aktion "Benutze Objekt" ist ein wenig spezieller. Mit ihr kann ein Objekt aus dem Inventar auf das Objekt unter dem Cursor angewendet werden. Zum Beispiel: Um eine verriegelte Tür zu öffnen, klicken Sie zuerst auf die Tür und wählen dann das "Benutze Objekt" Symbol (wenn verfügbar) aus. An dieser Stelle wird eine Liste der Objekte in Ihrem Inventar angezeigt. Wählen Sie das Objekt aus, das Sie anwenden möchten (in diesem Fall der Schlüssel für die Tür). Das Ergebnis wird auf dem Bildschirm angezeigt und informiert Sie darüber, dass Sie entweder mit dem Schlüssel die Tür öffnen konnten oder dass der Schlüssel nicht passt.

Neben den Tasten **S** und **L**, die zum Speichern und Laden von Spielständen verwendet werden (siehe "Laden und Speichern von Spielständen" auf Seite 9), können Sie außerdem die Taste **D** drücken, um eine Beschreibung des Raumes anzeigen zu lassen, in dem Sie sich gerade befinden. Diese Beschreibung wird immer beim ersten Betreten eines Raumes angezeigt.

# **Inventar**

Durch Auswahl des **Stell** Symbols unten rechts auf dem Bildschirm können Sie auf das Inventar zugreifen. Mit den **Cursortasten** oder den **Joystick** können Sie das Objekt auswählen, das Sie näher untersuchen möchten. Der Name des Objekts unter dem Cursor wird außerdem in der Box unten links auf dem Bildschirm angezeigt. Bestätigen Sie Ihre Auswahl durch Drücken der **Leertaste** oder des **Feuerknopfes** an Ihrem Joystick.

Sie werden dann eine Beschreibung des selektierten Objektes erhalten. Einige Objekte verfügen außerdem über spezifische Aktionen, die auf dem Bildschirm beschrieben werden (z.B. "Dieses Objekt ist eine Bombe. Drücke A, um sie zu aktivieren!"). Um ein Objekt aus dem Inventar mit einem Objekt auf dem Bildschirm zu verwenden, lesen Sie bitte den vorhergehenden Abschnitt.

# **Der PDA**

Um den PDA zu verwenden, selektieren Sie das Symbol unten rechts auf dem Bildschirm oder drücken Sie die **P** Taste. Der PDA ist Ihr treuer Computer Assistent.

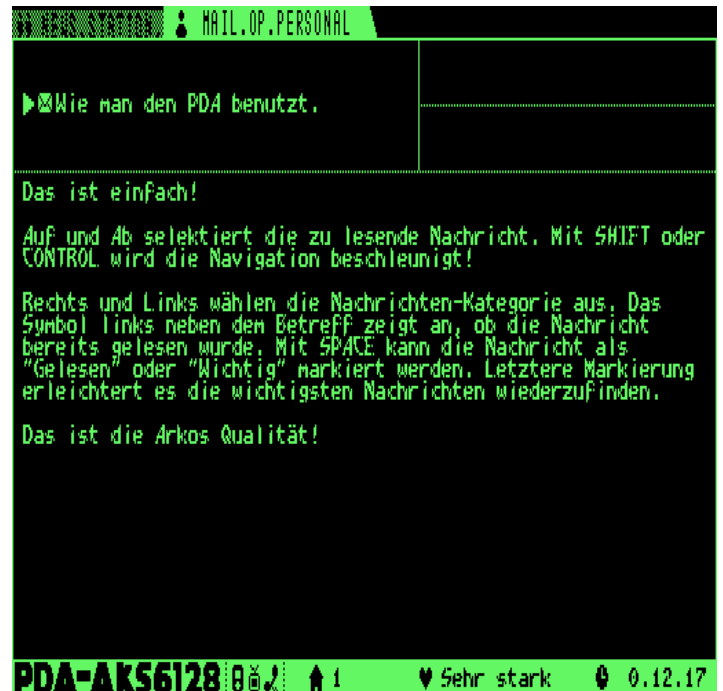

Der PDA erlaubt Ihnen, neben anderen Dingen, elektronische Nachrichten (genannt "Logs"), die Sie auf Ihrem Weg finden werden, zu speichern. Diese Nachrichten sind nicht unbedingt an Sie adressiert, aber Sie enthalten verschiedene Hinweise.

Der untere Bereich des Bildschirms zeigt verschiedene Informationen an. Von links nach rechts finden Sie die Ebene, auf der Sie sich gerade befinden, Ihren Gesundheitszustand (z.B. stark, verwundet, sterbend) und die Zeit, die Sie seit dem Start des Spiels im Spiel verbracht haben.

Oben links auf dem Bildschirm sehen Sie zwei Reiter: "Gesammelt" beinhaltet alle Logs, die Sie finden werden und "Persönlich" beinhaltet alle Logs, die direkt an Sie adressiert wurden. Sie können mit den **links** und **rechts Cursortasten** Ihrer Tastatur oder durch Bewegen des Joysticks nach **links** und **rechts** zwischen den beiden Reitern wechseln.

Unter den Reitern befindet sich eine Liste der Logs, die in die Gruppe des selektierten Reiters gehören. Sie werden über Ihren Betreff angezeigt und sind absteigend in der Reihenfolge sortiert, in der Sie die Logs eingesammelt haben. Das heißt, dass Sie das aktuellste Log ganz oben in der Liste finden. Durch die **hoch** und **runter Cursortasten** oder durch Bewegen des Joysticks nach **oben** oder **unten** können Sie das Log auswählen, das Sie lesen wollen. Drücken Sie gleichzeitig die **SHIFT** oder **CONTROL** Tasten können Sie noch Sie sich noch schneller in der Liste bewegen. Der Sender und der Empfänger werden rechts neben dem Betreff des Logs, wenn Sie im Log enthalten sind, dargestellt.

Links neben dem Betreff eines Logs wird der Status angezeigt: "Ungelesen" (X), "Gelesen" (es wird kein Symbol angezeigt) oder "Wichtig" (**|4**). Diese Symbole sind nur dazu da, um Ihnen die Zusammenhänge beim Durchsuchen der Logs besser darzustellen. Um den Status eines Logs zu verändern, drücken Sie die **Leertaste** oder den **Feuerknopf** des Joysticks. Ein Log, das Sie gerade gefunden haben, wird als "Ungelesen" markiert. Wenn Sie das gesamte Log gelesen haben, können Sie es als "Gelesen" markieren. Wenn es wichtige Informationen, wie zum Beispiel ein Passwort, enthält, wäre es sinnvoll, es als "Wichtig" zu markieren, damit Sie es später leichter in der Liste Ihrer Logs finden können. Der Status eines Logs ist für den Verlauf des Spiels nicht relevant, er ist nur dazu da, um Ihnen die Organisation der Logs zu vereinfachen.

Der untere Teil des Bildschirms ist für den Inhalt des ausgewählten Logs reserviert.

Um den PDS zu verlassen, drücken Sie die **ESC** Taste.

*Anmerkung: Während Sie den PDA verwenden, wird das Spiel komplett angehalten, genauso wie im Pause Modus.*

# **Energie und Gefahren**

Verschiedenste Gefahren wandern durch die Gänge der Orion Prime. Sie werden Sie früh genug entdecken! Ihr Spielcharakter hat eine gewisse Anzahl an Lebenspunkten, die sowohl während der Nutzung des PDAs (siehe vorhergehendes Kapitel) als auch während eines Kampfes (siehe folgendes Kapitel) angezeigt werden.

Aber wie können Sie Lebenspunkte wieder zurückgewinnen, nachdem Sie verletzt wurden? Es gibt zwei Möglichkeiten. Die erste ist Abzuwarten. Die Energie wird nicht schnell wieder aufgeladen, aber das wird Ihnen Zeit geben, darüber nachzudenken, wie Sie das Puzzle lösen können, das den Weg in die nächste Ebene blockiert! Die zweite Möglichkeit ist effektiver und sehr einfach zu finden, deshalb werde ich nicht weiter darauf eingehen.

Eine weitere große Gefahr innerhalb des Schiffes ist die Radioaktivität. Einige Teile des Schiffes sind mit einer gesundheitsgefährdeten Strahlung kontaminiert, die, abhängig von ihrer Intensität, sie langsam töten wird – oder schnell. Wenn Sie einen radioaktiv verstrahlten Raum betreten, wird der Cursor erst schwach flackern. Wenn das Flackern zunimmt, ist die Strahlungsintensität kritisch und Sie müssen ohne Verzögerung den Raum verlassen! Wenn Sie in einem sicheren Raum angelangt sind oder eine Dekontaminationskammer durchqueren, wird Ihr Körper wieder den normalen Zustand einnehmen und Sie können einmal mehr so tun, als ob Sie die Ruinen von Tschernobyl erkundet haben.

*Anmerkung: Ihre Energie und die Strahlungswert sind zwei unterschiedliche Parameter und beeinflussen sich nicht gegenseitig. Sie verlieren keine Energie durch Radioaktivität und Sie sind nicht widerstandsfähiger gegen Strahlung wenn Sie einen hervorragenden Gesundheitszustand haben.*

# **Kämpfen**

Während Ihres Abenteuers werden Sie mit verschiedenen Kreaturen, die die Ebenen des Schiffes besetzen, konfrontiert werden. Die meisten Räume sind sicher und Sie werden genug Zeit haben, über die Puzzle nachzudenken, die freundlicherweise auf Ihrem Weg platziert wurden. Auf der anderen Seite gibt es aber auch andere Orte, die definitiv gefährlich sind und es ist ratsam dort nicht herumzuhängen.

Diese Orte sind recht einfach zu erkennen: je dunkler und matter sie sind, desto größer ist die Chance angegriffen zu werden. Es gibt keine grafische Anzeige, die Ihnen anzeigt, dass sich ein Gegner nähert. Trotzdem wird die Musik intensiver werden, wenn ein Angriff bevorsteht. Das ist die Zeit zu rennen – oder zu kämpfen, wenn du Courage besitzt (oder zu langsam bist).

Sie riskieren von einem feindlichen Angriff überrascht zu werden: die ruhige Musik ändert sich, ein Totenkopf erscheint Schritt für Schritt auf dem Bildschirm und Ihre Energieanzeige erscheint unten auf dem Bildschirm. Daneben befindet sich Ihre Nahkampfwaffe und ihre Schusswaffe (wenn Sie eine besitzen), gefolgt von einem kleinen Balken, der die verbleibende Munition anzeigt.

Es gibt zwei Möglichkeiten:

- Um Faust-zu-Fast oder mit einer Nahkampfwaffe zu kämpfen, drücken Sie so schnell wie möglich die **links** und **rechts** Tasten auf Ihrer Tastatur oder, alternativ, schütteln Sie Ihren Joystick von **links** nach **rechts**. Je effektiver Sie dies machen, desto schneller wird das Monster sterben.

- Wenn Sie eine Schusswaffe besitzen können Sie zu jeder Zeit feuern: drücken Sie einfach die **Leertaste** oder den **Feuerknopf** Ihres Joysticks. Beachten Sie, dass Sie erst eine kurze Zeit warten müssen, bevor Sie den nächsten Schuss abgeben können. Diese Waffen sind wesentlich effektiver, aber ihre Munition, die rechts neben dem Waffensymbol angezeigt wird, ist limitiert – also achten Sie besser darauf, Sie nicht zu verschwenden!

Je mehr Sie das Monster treffen, desto schneller verschwindet sein Bild vom Bildschirm. Letztendlich wird es irgendwann sterben und das Spiel wird fortgesetzt. Umgekehrt werden die Angriffe schneller und stärker wenn Sie zu viel Zeit beim Bekämpfen des Monsters benötigen – also nicht ins Stocken geraten!

Es ist wohl nicht nötig zu erwähnen, dass Sie, wenn die Energie auf 0 fällt, sterben und nur Gott allein weiß, was mit Ihren Überresten passieren wird...

Außerdem gibt es noch die Möglichkeit einen bereits begonnenen Kampf abzubrechen; drücken Sie einfach **ESC** auf der Tastatur. Auf der anderen Seite hat diese Option schwerwiegende Nebenwirkungen: Ihr Charakter wird sich nur aus den Klauen Ihres Gegners befreien können, wenn er sich in einem ausreichend guten Gesundheitszustand befindet – und da gibt es natürlich noch einen Preis, der dafür bezahlt werden muss. Die Flucht kostet eine große Anzahl von Lebenspunkten, nutzen Sie diese Option also weise...

Wenn Sie zu schwach sind, werden Sie nicht flüchten können und müssen den Kampf weiter fortführen. Wenn Sie es schaffen wegzurennen, wird der Kampf angehalten und das Spiel wird da fortgesetzt, wo es vorher unterbrochen wurde.

# **Die Minispiele**

Während Ihres Weges durch das Abenteuer werden Sie einige knifflige Rätsel lösen, die Ihr logisches Denken und Ihre Beobachtungsgabe fordern. Die zwei Hauptspiele sind Hacking (es wird zum Beispiel verwendet, um in einen Computer zu hacken) – dank des HackerBoy und Reparieren – mit der Hilfe des RepairKits. Sie werden beide Objekte selbst finden müssen!

# **Hacken**

Um ein Gerät zu hacken und die Sicherheitssystem zu umgehen ist Ihr HackerBox normalerweise ausreichend – wenngleich es auch einige Geräte gibt, die nicht gehackt werden können. Wenn ihr Charakter in der Position ist, in der ein Hackversuch gestartet werden kann, so erscheint eine zu der nachfolgenden ähnliche Tabelle:

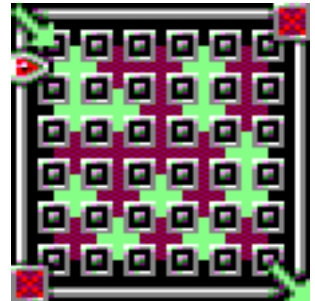

Ihr Ziel ist es einen Weg mit Hilfe der grünen Blöcke von der linken oberen Ecke zur rechten unteren Ecke zu finden. Um den Cursor um die Spielfläche herumzubewegen verwenden Sie die **linken** und **rechten Cursortasten** oder bewegen Sie Ihren Joystick nach **links** oder nach **rechts**, drücken Sie die **Cursortaste nach oben** oder bewegen Sie den Joystick nach **oben**, um schnell auf die andere Seite der Spielfläche zu gelangen. Durch Drücken der **Leertaste** oder des **Feuerknopfes** werden alle Blöcke einer Reihe oder Zeile, die durch den Cursor markiert werden, weiter bewegt. Der Block, der aus dem Spielfeld herausgeschoben wird, wird direkt unter dem Cursor wieder auf dem Spielfeld platziert. Auf diese Weise können Sie eine Verbindung zwischen der den zwei Ecken der Spielfläche herstellen.

Aber seien Sie vorsichtig! Das zu hackende System besitzt zwei Abwehrmechanismen gegen Eindringlinge. Der erste ist die Zeit, die Sie haben, um ein Puzzle zu lösen. Je größer die Schutzvorkehrungen eines Systems sind desto schneller tickt die Uhr. Erreicht die Uhr den Wert 0 wird Ihr Eindringen in das System entdeckt und die Verbindung beendet. Sie haben verloren, aber dennoch die Gelegenheit es nochmal zu versuchen – allerdings wird die Spielfläche vorher in den Ausgangszustand zurückgesetzt. Die zweite Schutzvorrichtung ist die Firewall des Systems. Sobald eine Verbindung über die dunklen Blöcke von der oberen rechten Ecke zur unteren linken Ecke hergestellt ist, wird Ihr Eindringen in das System erkannt und die Verbindung unterbrochen!

Die Strategie besteht also darin, eine Verbindung herzustellen und zu verhindern, dass Ihr Gegner selbst eine Verbindung herstellt! Nur zwei benachbarte Blöcke (horizontal und vertikal, aber **nicht** diagonal) werden bei der Erzeugung des Weges berücksichtigt.

Hier ist ein Beispiel für einen Sieg und eine Niederlage:

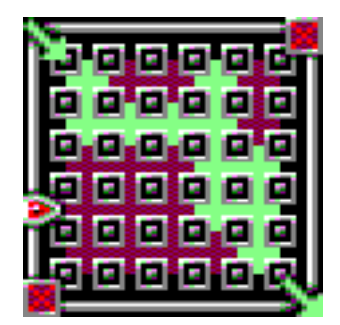

Sieg! Sie haben eine Verbindung hergestellt.

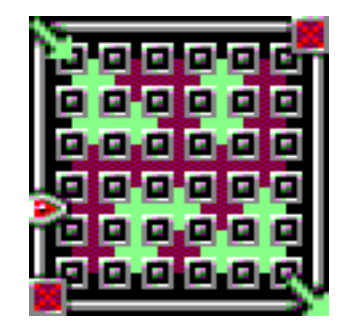

Niederlage! Eine Verbindung der Firewall wurde hergestellt.

Offensichtlich gilt auch, dass je größer die Absicherung eines Systems ist, desto weniger grüne Blöcke stehen für die Verbindung zur Verfügung – aber wenn Sie gewinnen werden Sie das System ohne irgendwelche Einschränkungen erkunden und alle Geheimnisse zu Tage fördern können!

# **Reparieren**

Einige Geräte wurden beschädigt. Dank des RepairKit können sie wieder repariert werden, solange der Schaden nicht zu groß ist. Hier ist ein Beispiel, was Sie erwartet:

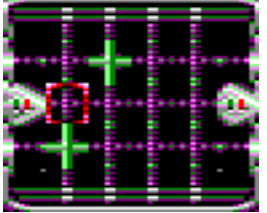

Das Prinzip ist recht einfach. Der Pfeil auf der linken Seite symbolisiert das System, das den anderen Teil, symbolisiert durch den Pfeil auf der rechten Seite, versorgen muss. Der zentrale Teil, in dem Sie den Cursor bewegen, wird durch "Knoten" dargestellt – Verbindungen, die geöffnet oder geschlossen sein können. Der Strom fließt über den linken Pfeil und passiert die Verbindungen. Wenn der rechte Pfeil erreicht wird, wird das System wieder mit Strom versorgt und wurde repariert!

Der Cursor wird mit den **Cursortasten** oder dem **Joystick** bewegt. Durch Drücken der **Leertaste** oder des **Feuerknopfes** wird der Knoten unter dem Cursor geschlossen, wenn er vorher geöffnet war, und geöffnet, wenn er vorher geschlossen war. Dennoch ist es nicht ganz so einfach, da zusätzlich noch unsichtbare Verbindungen zwischen den Knoten vorhanden sind, d.h. wenn Sie einen Knoten an einer Stelle aktivieren werden einer oder mehrere andere Knoten an anderen Stellen invertiert. Es ist sinnvoll sich das Schema der Links einzuprägen wenn Sie die schwersten Reparaturen vornehmen wollen!

Dies ist ein Beispiel einer korrekt erstellten Verbindung:

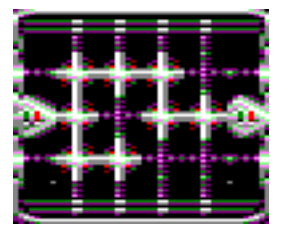

Genau wie beim Hacken werden auch nur die vertikalen und horizontalen Nachbarn der Knoten beim Erstellen einer Verbindung berücksichtigt; Diagonale Knoten werden ignoriert. Ein Weg, der mit Strom versorgt wird, wird in der Farbe weiß dargestellt.

*Hinweis (1): Zusätzlich zum Zeitlimit läuft das Spiel im Hintergrund der Minispiele weiter. Es ist also durchaus möglich, dass Sie während dem Hacken oder des Reparierens von einem Monster angegriffen werden!*

*Hinweis (2): Ein fehlgeschlagener Reparaturversuch hindert Sie nicht daran das Spiel fortzusetzen. Versuchen Sie es einfach noch einmal – das Spielfeld wird dann zurückgesetzt.*

# **Die primäre Pumpe**

Irgendwo auf der Orion Prime werden Sie eine Pumpe finden, die Sie durch das Spielen eines kleinen Puzzle-Spiels wieder reaktivieren müssen. Um die Handlung des Spieles nicht vorwegzunehmen lesen Sie dieses Kapitel bitte noch nicht, wenn Sie die Pumpe noch nicht gefunden haben!

Das "primäre Pumpe" Spiel besteht aus acht Simulationen, die erfolgreich durchgeführt werden müssen um die Pumpe zu reaktivieren. Jede Simulation kann separat gelöst werden. Um die Simulationen erfolgreich durchzuführen müssen Sie verschiedene Flüssigkeiten, die durch farbige Symbole repräsentiert werden, über ein Netzwerk von Röhren und Trommeln transportieren. Es gibt fünf verschiedene Flüssigkeiten, von denen jede einzelne eine eigene Farbe besitzt. Ein Beispiel einer Simulation finden Sie auf der folgenden Seite:

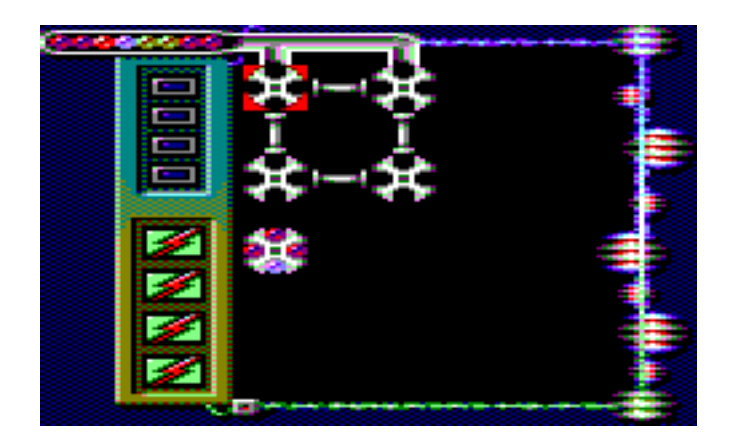

Die Spielfläche besteht aus vier Trommeln (momentan leer), die über die **Cursortasten** der Tastatur oder durch bewegen des **Joysticks** angesteuert werden können. Jede Trommel hat vier Fächer, die mit einer der bereitgestellten Flüssigkeiten gefüllt werden können. Die Trommeln sind durch Röhren verbunden, über die die Flüssigkeiten zwischen den Trommeln ausgetauscht werden können. Wie das funktioniert, wird ein wenig später beschrieben.

Wie Sie sehen, wurde die fünfte Trommel bereits gefüllt. Diese Trommel ist die "Lösungs" Trommel, da Sie bereits zu Beginn der Simulation gefüllt und nicht mit den anderen Trommeln durch Röhren verbunden ist.

Das Ziel des Spiels ist es, das Schema der Flüssigkeiten in der Lösungs Trommel in der nächstgelegenen (links, rechts, oben oder unten) Trommel oder Trommeln nachzustellen. Im Beispiel oben, müssen also drei rote Flüssigkeiten und eine violette Flüssigkeit in die zweite Trommel von oben (nächstgelegene Trommel zur Lösungs Trommel) transportiert werden. Es ist möglich, dass mehr als eine Trommel neben der Lösungs Trommel liegt.

Am oberen Bildschirmrand sehen Sie die Versorgungsröhre und auf der linken Seite werden die Flüssigkeiten dargestellt, die als nächstes bereitgestellt werden. Die Versorgungsröhre ist mit den zwei oberen Trommeln auf der Spielfläche verbunden. In regelmäßigen Zeitabständen wird eine Flüssigkeit im nächsten, frei verfügbaren Fach einer Trommel verfügbar sein. Wenn das obere Fach der ersten Trommel bereits mit einer Flüssigkeit gefüllt ist, wird sie für die zweite Trommel bereitgestellt – vorausgesetzt das Fach ist leer! Sollte das nicht der Fall sein, wird die Flüssigkeit nicht bereitgestellt und Sie verlieren eine **Sicherung** (siehe weiter unten).

Aber wie können Sie Flüssigkeiten zwischen verschiedenen Trommeln austauschen? Ganz einfach, die Trommeln können im Uhrzeigersinn gedreht werden. Bewegen Sie den Cursor einfach über die Trommel und drücken Sie dann die **Leertaste** oder den **Feuerknopf**. Eine Trommel, die momentan so gefüllt ist:

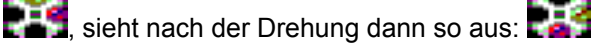

Um Flüssigkeiten zwischen zwei Trommeln auszutauschen, platzieren Sie ihren Cursor vor der Röhre, die die beiden Trommeln verbindet und drücken Sie die **Leertaste** oder den **Feuerknopf**. Wenn beide Fächer, die miteinander verbunden sind, gefüllt sind, werden die Flüssigkeiten in ihnen ausgetauscht. Hier ein Beispiel:

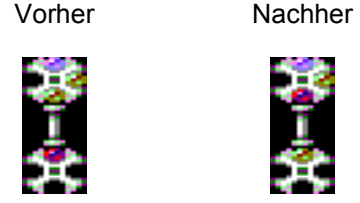

Die **grundlegende Strategie** ist es, die Flüssigkeiten so schnell wie möglich zu der Trommel, die der Lösungs Trommel am nächsten liegen, zu transportieren und dabei darauf zu achten, dass immer mindestens ein freies Fach in einer Trommel, die mit der Versorgungsröhre verbunden ist, vorhanden ist!

Glücklicherweise haben Sie mehrere Sicherungen, die durch die vier Rechtecke vertikal auf der oberen linken Seite des Bildschirms dargestellt werden:

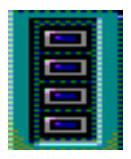

Diese Rechtecke zeigen außerdem die Zeit, die Sie noch haben, bevor eine neue Flüssigkeit durch die Versorgungsröhre zur Verfügung gestellt wird. Es ertönt ein Piepston, wenn die Farbe eines Rechtecks aufleuchtet. Wenn die Farbe rot wird, steht eine Flüssigkeit bereit und es ist absolut notwendig, dass ein freies Fach verfügbar ist. Wenn nicht, brennt die Sicherung durch und eine Ihrer vier Sicherungen ist verloren. Wenn alle vier Sicherungen durchgebrannt sind ist

das Spiel verloren – aber Sie können es natürlich so oft wiederholen, wie Sie wollen.

Ein wenig weiter unten befinden sich die vier Symbole, die die Dränage Tanks anzeigen:

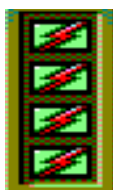

Die einfachste Möglichkeit eine Trommel zu leeren, die sich unterhalb des Cursors befindet, ist das Drücken der **RETURN** Taste auf Ihrer Tastatur, Jede Simulation hat eine gewisse Anzahl von Tanks – und manche haben gar keine! Setzen Sie diese Möglichkeit also sparsam ein.

# **Die Philosophie des Spiels**

Es gibt ein paar Punkte, die eine Erklärung verdienen. Der Spielverlauf von Orion Prime ist, im Sinne der üblichen Konventionen eines Adventures gesehen, klassisch, aber dennoch hat es eigene Charakteristiken. Die Beispiele, die nun folgen, sind alle hypothetisch und repräsentieren keine Elemente des Spiels. Sie können sie also ohne Gefahr lesen!

**Die zeitliche Entwicklung:** Obwohl einige Einstellungen von diversen Parametern in Echtzeit durchgeführt werden (zum Beispiel die Energie des Spielers, Monster und Strahlungsintensitäten), gilt das nicht für das Szenario. Wenn also eine Person Ihnen sagt: "Komm später wieder, ich bin gerade beschäftigt", dann wird es nicht helfen, 15 Minuten zu warten, zurück zu kommen und wieder mit ihr zu sprechen: das Ergebnis wird das gleiche sein. Das Szenario wird sich erst weiterentwickeln, wenn Sie ein anderes Element des Szenarios "entsperren". Die Zeit stoppt aber, während Sie einen Text lesen. Das heißt, Sie können zum Beispiel nicht während einer Untersuchung eines Objektes angegriffen werden. Auf der anderen Seite ist es aber möglich, dass Sie während der Auswahl eines Icons oder während eines Minispiels angegriffen werden können!

**Die Suche nach dem einen, unendlich wichtigen Pixel:** Unzählige Entwickler von Graphik Adventures haben Spaß daran, winzige Objekte in der Szenerie zu verstecken – vermutlich um Ihre Aufmerksamkeit zu testen, aber wahrscheinlich eher, um den Schwierigkeitsgrad des Spiels anzuheben. Sie werden diese Art von "Puzzle" in Orion Prime nicht finden.

**Entwicklung von Aktionen:** Wenn Sie sich ein Objekt ansehen, kann dessen Nutzen für unseren Held zu Beginn unbekannt sein. Er kann sich das Objekt zwar anschauen, aber er kann nichts mit ihm anfangen. Später lernt er dann, was das für ein Objekt ist (ahhh, es war ein Supercomputer!). Sie können dann zu dem Objekt zurückkehren und die "Benutze" Aktion ist dann auch verfügbar. Genauso ist es möglich, dass das Benutzen eines Objektes anfangs nichts bewirkt, weil der Charakter zum Beispiel denkt, dass es keinen sinnvollen Nutzen dafür gibt. Anschließend könnten Sie lernen, dass es notwendig ist, diese Aktion durchzuführen und unser Held wird dann zustimmen und die Aktion durchführen.

**Punkte ohne Rückkehr und dämliche Tode:** Es gibt keinen Punkt in Orion Prime, an dem der weitere Fortschritt blockiert ist und Sie gezwungen werden, einen vorher gespeicherten Spielstand zu laden. Sicherlich können Sie in eine unglückliche Lage kommen, wenn Sie einen gefährlichen Ort betreten und Ihr Charakter in einem schlechten Gesundheitszustand ist. Es ist also notwendig, dass Sie auch etwas nachdenken! Wenn also ein Ort im Spiel gefährlich ist, so werden Sie davon in der ein oder anderen Art und Weise in Kenntnis gesetzt werden und es liegt an Ihnen sich entsprechend zu verhalten. Auf der anderen Seite, mal abgesehen von den wenigen gefährlichen Orten im Spiel, wird kein Puzzle Sie mit dem Tod bestrafen oder den weiteren Fortschritt blockieren. Orion Prime ist ein Spiel von höchster Qualität und deshalb gibt es hier kein Puzzle, dass Sie in einer dummen Weise tötet, wie zum Beispiel: "Sie drücken einen Knopf – aber dieser aktiviert eine Bombe. Sie sind tot.". Natürlich können unglückliche Unfälle passieren, aber, wie bereits oben gesagt, die Gefahr wird immer vorher angedeutet werden.

**Codes, Passwörter und Betrügen:** In vielen Adventures muss der Spieler am Ende zu einem Safe gehen und einen Code, den er während der Lösung des Spiels gefunden hat, eingeben, um das Spiel zu gewinnen. Orion Prime arbeitet nicht auf diese Art und Weise. Orion Prime arbeitet nicht so. Ein Code wird nur dann von Nutzen sein, wenn Sie ihn zuvor im Spiel erlernt haben. Zum Beispiel: Ein Log enthält einen Code, um den Schreibtisch an einer versteckten Stelle X zu öffnen, aber Sie beginnen ein neues Spiel und gehen direkt zu dem Schreibtisch und versuchen den Code einzusetzen. Er wird sich nicht öffnen. Sie gehen dann zum Ort X, bekommen das Log wieder zurück, gehen zu dem Schreibtisch zurück und versuchen es erneut. Der Schreibtisch wird sich dieses Mal öffnen. Diese Situation zeigt, dass eine "richtig durchgeführte" Lösung aus Phasen des Suchens und Erlangens von Hinweisen bestehen sollte. Es zeigt außerdem, dass das wahllose Eingeben von zufälligen Codes nutzlos ist. Es wird nicht funktionieren.

**Magnetkarten:** Während des Spiels werden Sie verschiedene Magnetkarten einsammeln, die Ihnen das Öffnen von Türen ermöglichen, deren Zugang eingeschränkt ist. Anstatt mehrere Karten zu besitzen, werden Sie nur eine Karte besitzen, die alle Zugänge besitzt, die Sie erhalten haben. Dieses Vorgehen ist praktikabler und reduziert die Größe Ihres Inventars. Um die erhaltenen Zugänge anzuzeigen, brauchen Sie nur die Magnetkarte zu untersuchen.

**Linearität:** Im Gegensatz zu vielen anderen Adventure Spielen ist Orion Prime nicht gänzlich linear. Sicherlich ist es notwendig einige Abschnitte zu beenden, bevor Sie andere erreichen können, aber Sie haben eine gewisse Freiheit, um Sie in einer willkürlichen Reihenfolge durchzuführen.

# **Abspann und Danksagung**

### **Programmierung:**

Julien Névo

## **Grafik:**

Sylvestre Campin (Grafikkonvertierung, Retusche, Benutzerinterface, Minispiele, Schriftarten, Konvertierung der Anfangs- und Endgrafiken) Matthieu Gauzentes (Retusche, PDA Interface, Arcade Minispiel, ESX Logo) Elliot (Cover Grafik und Einführung) Julien Névo (Architektur, Level Design, Generierung der Bilder im Spiel)

# **Musik und Soundeffekte:**

Julien Névo

#### **Szenario und Text:** Julien Névo

**Weitere Programmierung:** Franck Thomasette (Abspann)

### **Test:**

Matthieu Gauzentes, Sylvestre Campin, Eric Cubizolle, Gauthier Morand Nicholas Campbell, César Nicolás González, Miguel Angel Silva, Tim Riemann

### **Korrekturlesen:**

Sylvestre Campin Hélène Ader

# **Englische Übersetzung:**

Nicholas Campbell

**Korrekturlesen der englischen Übersetzung:** Amy Furlong-Madsen

# **Spanische Übersetzung:**

César Nicolás González

**Korrekturlesen der spanischen Übersetzung:** Miguel Angel Silva

# **Deutsche Übersetzung:**

Dr. Stefan W. Stumpferl

# **Korrekturlesen der deutschen Übersetzung:**

Tim Riemann

# **Das Team bedankt sich außerdem bei:**

Looking Glass Studios und Irrational Games (dafür, dass sie System Shock 1 + 2 und die Grafikengine entwickelt haben), Richard Wilson (für den WinAPE Emulator), Thierry Jouin (für seine Entwicklungswerkzeuge), Oscar Sanchez (für CPCDiskXP) und die gesamte Amstrad CPC / Schneider CPC Szene.

> Orion Prime ist eine Cargosoft Produktion. Fertiggestellt am 14. September 2009.